# **Sap Bw Step By**

Thank you for reading **sap bw step by** . As you may know, people have look numerous times for their favorite readings like this sap bw step by , but end up in harmful downloads. Rather than reading a good book with a cup of tea in the afternoon, instead they juggled with some infectious bugs inside their laptop.

sap bw step by is available in our digital library an online access to it is set as public so you can get it instantly.

Our books collection spans in multiple locations, allowing you to get the most less latency time to download any of our books like this one.

Merely said, the sap bw step by is universally compatible with any devices to read

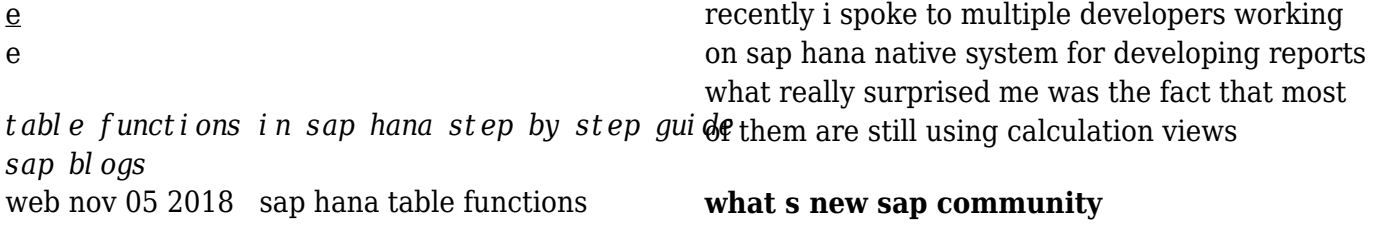

web if you ve been in the community awhile you probably follow tags related to your favorite topics so you can stay on top of questions and blog posts tied to your areas of expertise and interest and if you ve ever noticed content in your main feeds that didn t trigger notifications based upon your communications settings you may have wondered why you

## external hana view configuration in bw on hana sap blogs

web dec 01 2020 sap hana package system local bw bw2hana check entry in rs2hana view set table assignment type sap providing 3 assignment types and based on your selection external hana view roles will be created at the hana db level hana package is system local bw bw2hana and can be checked in table

*sap bw reporting tutorialspoint com* web sap bw reporting in a sap bi system you can analyze and report on the selected infoproviders data using drag and drop or context menu to navigate in the queries created in the home the next step is to right click on the folder select the option new variable

## **sap change pointer overview with tcodes tables function**

web jan 22 2016 sap change pointer allows to trigger change on sap master data and distribute the change with ale in idoc for example the smd tool is connected to the change document interface if the master data changes are to be distributed the application writes a change document the contents of this are passed to the smd a title sap

## **sap pa30 pa20 create change copy delete infotype**

web oct 29 2022 step 1 to display an infotype in sap you can either use transaction pa30 or pa20 step 2 in the sap command prompt enter transaction pa30 step 3 in the next sap screen

*idm members meeting dates 2022 institute of infectious*

web feb 16 2022 idm members meetings for 2022 will be held from 12h45 to 14h30 a zoom link or venue to be sent out before the time wednesday 16 february wednesday 11 may wednesday 10 august wednesday 09 november

*sap analytics cloud saml sso with btp cloud* web nov 17 2021 figure 13 select sap bw bridge *identity services*

web jul 19 2021 i would like to describe how the saml single sign on can be configured using same btp identity authentication service for sap bw sapbw hana saps 4hana sap bw on hana it s the same steps for any of the above systems or abap stack first let s go to transaction saml2 to configure saml single sign on in sap bw system

## **download and installation of sap hana studio 2 0 sp3 with abap bw**

web aug 01 2019 download sap bw modeling tools save it i have downloaded sapbwmte00p 2 80004155 3 open sap hana studio à help à install new software 4 click on add 5 provide the name and specify the path where you have downloaded saved bw modelling tools point no 2 open add mentioned in up gradation

## **sap data warehouse cloud sap bw bridge overview and technical deep**

infoprovider the last step displays the list of objects which are ready for import there is one more section for remote tables which are already in the repository of sap data warehouse cloud the user can also change the technical name and the business name of the appropriate object

## **lifestyle daily life news the sydney morning herald**

web the latest lifestyle daily life news tips opinion and advice from the sydney morning herald covering life and relationships beauty fashion health wellbeing

## **step by step guide how to debug popup screen in sap abap**

web jun 20 2015 save the file as debug bat if you can not save it directly into bat save it first to a txt then rename the extension to bat drag and drop this file to the sap popup do that before clicking the action validation or closing the

#### **document reversal fb08 in sap step by step guide guru99**

web nov 05 2022 bi bw mm solution manager bpc qm successfactors co payroll sap courses web apache java document reversal fb08 in sap step by step guide by ryan this tutorial will take you through the steps to perform document reversal step 1 enter transaction code fb08 in the command field step 2 in the next screen

*all blog posts sap community* web sap blogs let you read about and share your own technical know how industry insights and the latest buzz about technology events and all things sap

## **exposing sap bw extractors via odp as an odata service**

web nov 02 2020 although sap bw is the preferred solution for reporting due to seamless integration and sap delivered standard extractors which includes complex business logic to get data from different tables function modules programs bapi etc and make data available for sap bw to acquire this step is typical sap bw extractor enabling step

*sap solutions on azure microsoft azure* web certification that sap bw 4hana runs on suse linux enterprise and red hat enterprise linux our new implementation of sap hana enterprise cloud on microsoft azure is a significant step forward in our enterprise digital transformation the sap and microsoft partnership continues to

create powerful solutions that combine application

## **step by step guide to create vendor master data in sap guru99**

web nov 05 2022 step 2 in the initial screen enter select account group enter the company code in which you want to create the vendor enter unique vendor id according to number range in account group you can also leave the vendor field blank the system will assign a number when the data is saved

#### abap in bw sap blogs

web apr 13 2021 step 4 check your work for errors and click the save icon step 5 click the activate icon to activate your codes note that there are four types of sap built in parameter i steps i step 1 call directly before the variable is entered i step 2 call directly after the variable is entered

## **how to download install sap hana studio guru99**

web oct 22 2022 sap hana client it is software by which you will be able to connect any other database application sap hana client can be installed on unix linux and microsoft windows and also on sap hana server host during server installation sap hana client installed separately from sap hana studio download install sap hana studio

#### how to maintain and monitor background jobs via sap dashboard

web dec 27 2010 click the steps pushbutton to bring up the step list and create step 1 windows these windows define the program s that will run in the background to run an abap 4 program click the abap 4 pushbutton 10 enter the name of the abap 4 program in the name field and if necessary enter the variant in the variant field a variant